# Combining ArcGIS, R, and Jupyter Notebook

Bruce Godfrey GIS Librarian Data & Digital Services Department University of Idaho Library April 11, 2018

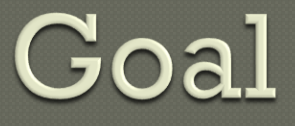

To provide enough information so that you can determine if utilizing ArcGIS Pro with R and Jupyter Notebook will be advantageous to you work.

#### Will eventually replace ArcGIS Desktop

#### ArcGIS Desktop Product Life Cycle

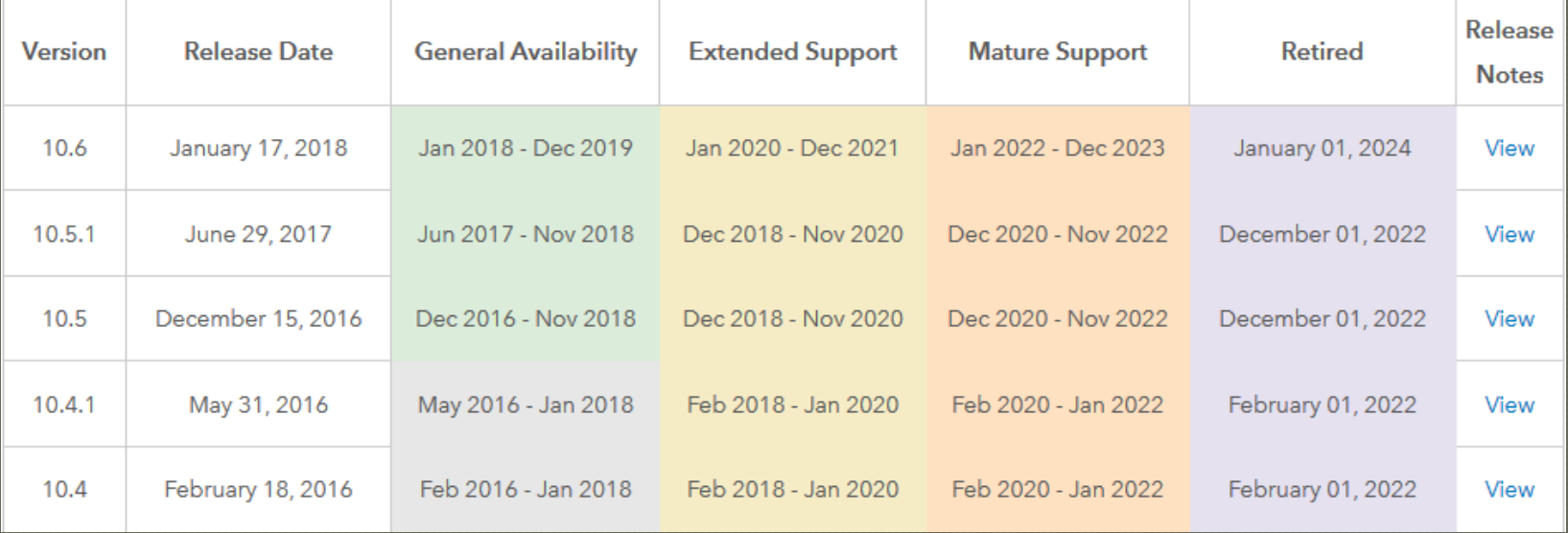

Can install Desktop & Pro side-by-side • Requires 64-bit Windows operating system 64-bit, multi-threaded Software updates built in • Check on startup ArcGIS Pro is project-centric

#### Designed for web GIS

- Client application for ArcGIS Online | Enterprise Portal
	- Consistent experience across apps

#### Improved Python integration

- Python 3
- Includes conda for package management
- The conda environment name: "arcgispro-py3"

- Install for "all users", arcgispro-py3 found here:
- C:\Program Files\ArcGIS\Pro\bin\Python\envs\arcgispro-py3 Install "only for me", arcgispro-py3 found here:
	- C:\Users\<user name>\appdata\local\Programs\ArcGis\Pro\bin\Pyt hon\envs\arcgispro-py3

## **Python Package Manager**

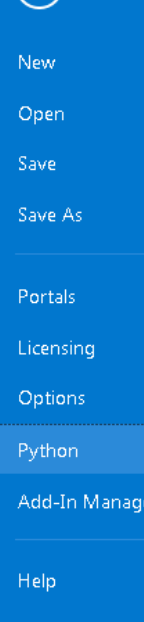

 $\odot$ 

Exit

About

#### Python Package Manager

**Project Environment** 

**Installed Packages** 

Update Packages

Add Packages

arcqispro-py3 [C:\Program Files\ArcGIS\Pro\bin\Python\envs\arcqispro-py3] Manage Environments

**Installed Packages** 

Learn more about Conda packages

a Installed: 69 Name Version  $1.2.5$ arcgis bleach 1.5.0 certifi 2016.2.28 colorama 0.3.9 cycler 0.10.0 4.1.2 decorator  $0.2.3$ entrypoints et xmlfile 1.0.1 27 freetype future  $0.16D$ 0.9999999 html5lib ipykernel 4.61 ipython 6.1.0 0.2.0 ipython\_genutils

The following list of Python packages are installed with ArcGIS Pro.

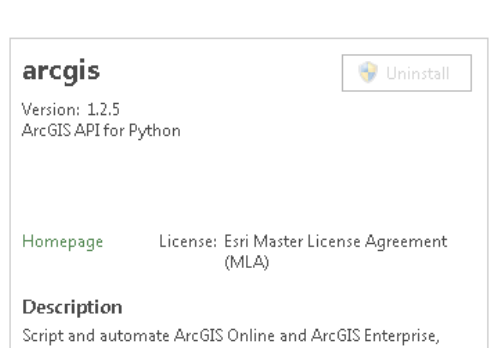

completing tasks ranging from performing big data analysis to content management and administration. The API integrates directly with the Jupyter Notebook and the SciPy stack.

#### Sign in to the ArcGIS Online UI Portal

- 
- Click on "UNIVERSITY OF IDAHO" button

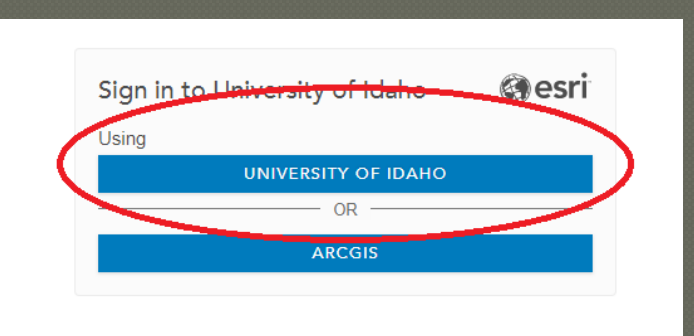

- Enter your UI NetID and password
- Send email to [bgodfrey@uidaho.edu](mailto:bgodfrey@uidaho.edu) for ArcGIS Pro license

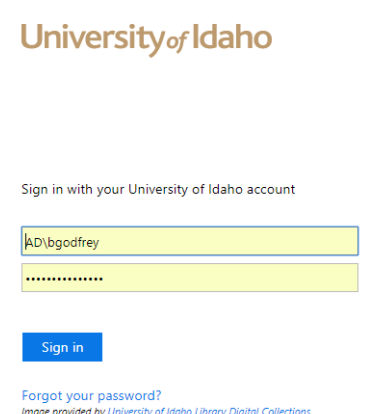

#### Download & install ArcGIS Pro

- 
- Download & install R and Rstudio
	- R 3.2.2 or later (Accept all defaults)
	- RStudio Desktop. (Accept all defaults)

### Start ArcGIS Pro & sign in with your Enterprise Account

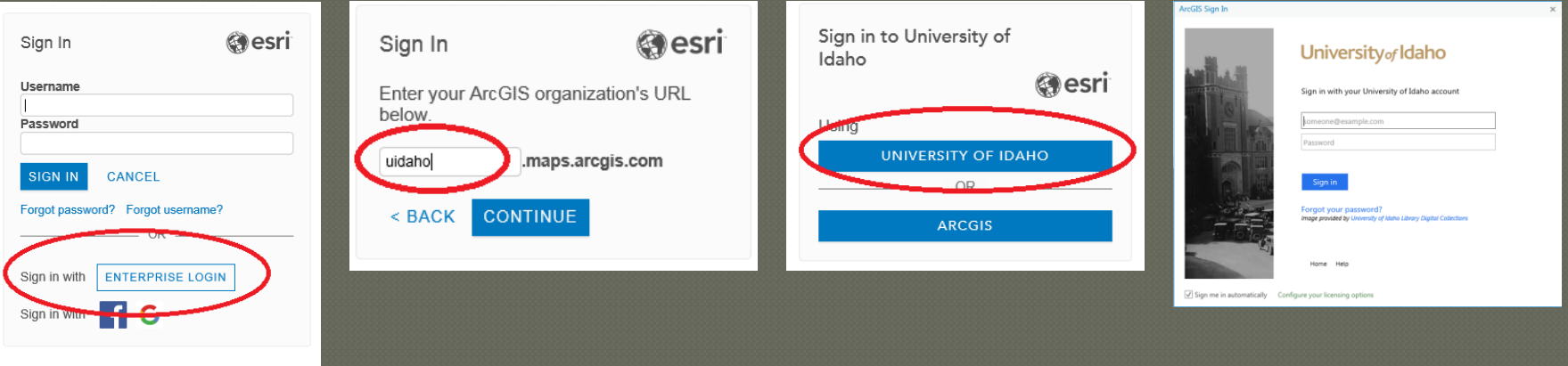

#### Create an ArcGIS project

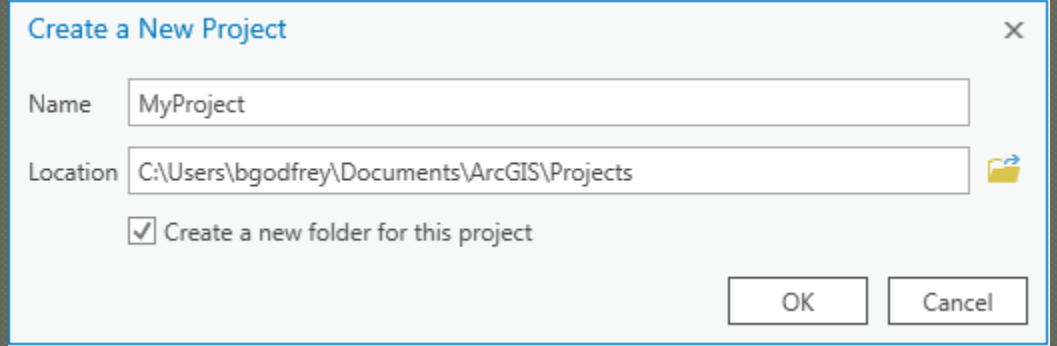

### Set R home directory & Install the R-ArcGIS bridge\*

• On the ribbon, click the Project tab.

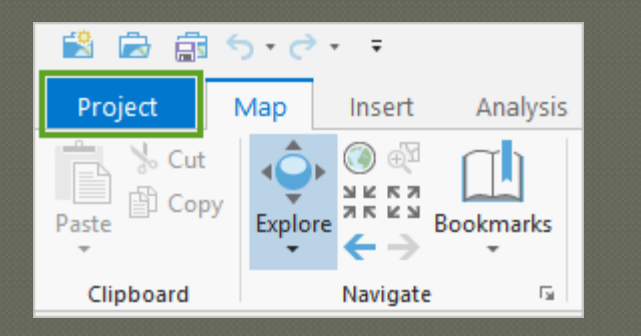

• \*'ArcGIS R Integration Package' and/or 'arcgisbinding' package

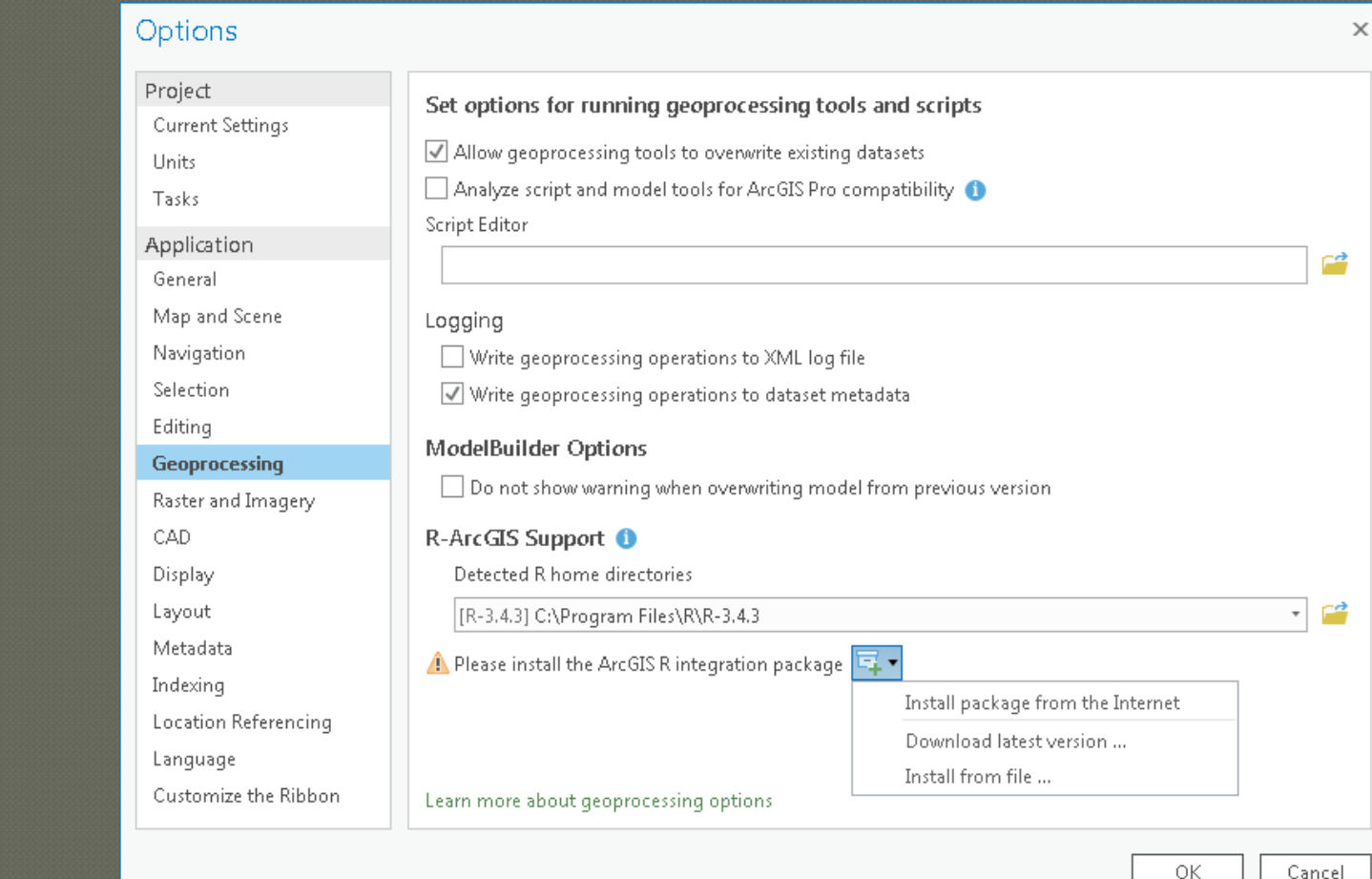

Load the arcgisbinding package into RStudio workspace  $\triangleright$  library(arcgisbinding) Initialize connection from R to ArcGIS Pro arc.check\_product()

```
> library(arcgisbinding)
*** Please call and check_product() to define a desktop license.
> and, check_product ()product: ArcGIS Pro ( 12.1.0.10257 )
license: Advanced
version: 1.0.1.229
```
- Data from your ArcGIS Pro project are ready to be loaded into RStudio workspace
	- Use arc.open() function to load shapefiles, geodatabase feature classes, tables.

> enrich\_df <- arc.open(path = 'C:/Users/bqodfrey/Documents/ArcGIS/ Projects/san-francisco/San\_Francisco\_Crime\_Enrich\_Subset.shp')

• Open function returns a new arc.dataset class object (stored in the variable enrich\_df). The object contains the ArcGIS data (spatial & attributes) and can now be used in other functions.

Subset attributes from enrich\_df to using arc.select() function to use in analysis

> > enrich\_select\_df <- arc.select(object = enrich\_df, fields = c('FI| D', 'SUM VALUE', 'TOTPOP10'))

**Enrich\_select\_df now contains enrich df** object with attributes you selected

#### Convert R data frame into a spatial data frame object using arc.data2sp()

> #install.packages("sp")  $>1$ ibrary(sp) Error in  $library(sp)$ : there is no package called 'sp' > enrich\_spdf <- arc.data2sp(enrich\_select\_df) Ennon in and.data2sp(ennich\_select\_df) : This function requires the sp package.

• A spatial data frame object is one of the spatial data classes contained in the sp package. The sp package offers classes and methods for working with spatial data such as points, lines, polygons, pixels, rings, and grids. With this function, you can transfer all of the spatial attributes from your data, including projections, from ArcGIS into R without worrying about a loss of information.

Your data are bridged Perform analysis Lastly, use arc.write() function to write data frame object back to ArcGIS project as shapefile, feature class, table

> > arc.write('C:/Users/bqodfrey/Documents/ArcGIS/Projects/san-fra ncisco/SF\_Crime.qdb/San\_Francisco\_Crime\_Rates\_From\_R', arcqis\_df , shape\_info = arc.shapeinfo(enrich\_df))

### **R-ArcGIS Learning Opportunities**

- Installing the R-ArcGIS Bridge for ArcGIS Pro [2-minute video]
	-
- Analyze Crime Using Statistics and the R-ArcGIS Bridge [4 lessons totaling 2 hours]
	-
- Go Deeper with Data Analytics Using ArcGIS Pro and R [1-hour video training seminar]
	-
- Using the R-ArcGIS Bridge [2 hour web course]
	-

# Jupyter Notebook

Open-source web application that allows you to create and share documents that contain live code, equations, visualizations and narrative text. <http://jupyter.org/>

# Jupyter Notebook

For the purposes of this session, assuming you have installed ArcGIS Pro 2.1 At 2.1 get a shortcut to local Jupyter Notebook

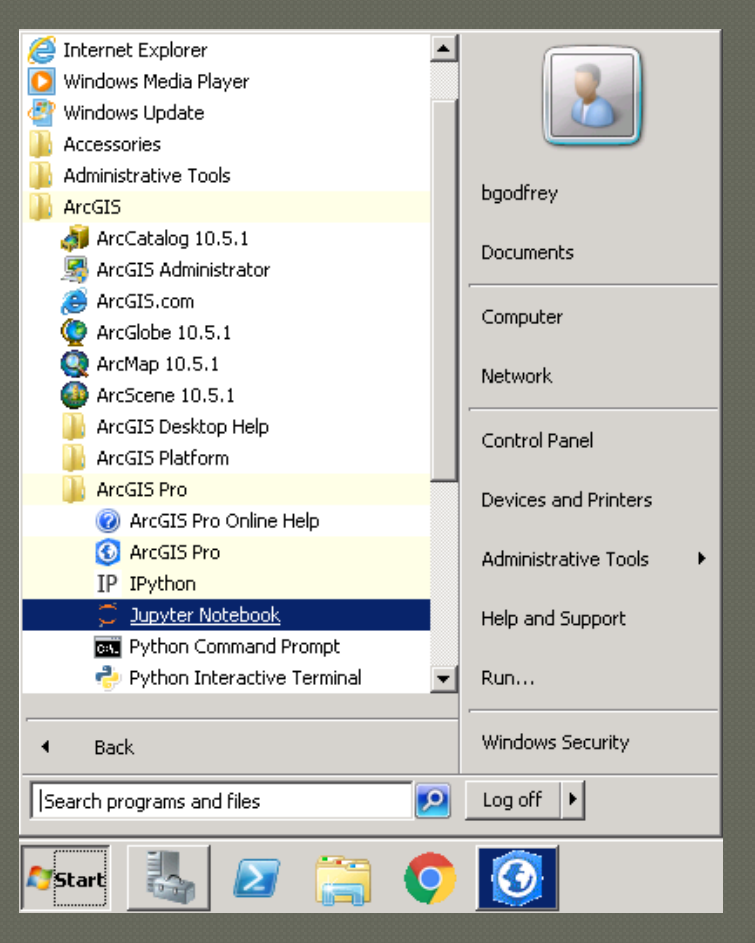

# Jupyter Notebook

### ArcGIS API for Python installed with ArcGIS Pro

- 
- Distributed as the 'arcgis' conda package

### **Contact Information**

Bruce Godfrey GIS Librarian 208-292-1407